## 独立行政法人日本学術振興会

アンスタンス エンジェット 理事長 しゅがん 野いの 剛 (公印省略)

> 令和5(2023)年度科学研究費助成事業(研究活動スタート支援)の 公募について(通知)

このことについて、「令和5(2023)年度科学研究費助成事業-科研費-公募要領(研究活 動スタート支援)」(以下「公募要領」という。)により公募します。

ついては、貴職から関係者に周知するとともに、貴研究機関において応募者がいる場合に は、下記の点に留意の上、公募要領「Ⅳ 研究機関の方へ」の内容に従い、応募に係る手続 等必要な事務を行ってください。

なお、本公募は、審査のための準備を早期に進め、できるだけ早く研究を開始できるよう にするため、令和5(2023)年度予算成立前に始めるものです。したがって、予算の状況によ っては、今後、措置する財源、内容等に変更があり得ることをあらかじめ御承知おきくださ い。

記

- ・公募要領は、以下からダウンロードしてください。 日本学術振興会科学研究費助成事業ホームページ URL: [https://www.jsps.go.jp/j-grantsinaid/22\\_startup\\_support/download.html](https://www.jsps.go.jp/j-grantsinaid/22_startup_support/download.html)
- ・「体制整備等自己評価チェックリスト」及び「研究不正行為チェックリスト」を令和4(2 022)年4月以降において提出していない場合は、令和5(2023)年5月10日(水)までに 府省共通研究開発管理システム(e-Rad)を使用して提出してください。両チェックリス トの提出がない研究機関に所属する研究者に対しては、交付決定を行いませんので、手続 に遺漏のないよう留意してください。
- ・科研費電子申請システムは、3月10日(金)の利用開始を予定しています。なお、応募 者が e-Rad での科研費応募資格を取得した時期等により科研費電子申請システムの利用開 始日が異なりますので、公募要領別冊「応募書類の様式・記入要領」の「Web 入力開始ス ケジュール」を確認してください。

・今回の公募における前年度からの主な変更点は別紙1のとおりですので、貴職から関係者 に周知してください。

以上

(本件担当) 独立行政法人日本学術振興会 研究事業部 研究助成第一課 研究助成第一係 TEL 03-3263-4724, 0996, 1003, 4779, 4758

<令和5(2023)年度公募における主な変更点>

- (1)研究活動スタート支援の応募要件の変更について
- ○令和5(2023)年度研究活動スタート支援の応募要件を変更し、以下のA) 又はB)のいずれかに該当することとしました。
	- A)令和4(2022)年 10 月1日以降に科学研究費助成事業の応募資格を得、 かつ文部科学省及び日本学術振興会が公募を行う以下の研究種目 (※)に応募していない者
	- B)令和4(2022)年度に産前産後の休暇又は育児休業を取得していたため、 文部科学省及び日本学術振興会が公募を行う以下の研究種目(※)に 応募していない者
	- (※)令和5(2023)年度科研費「特別推進研究」、「学術変革領域研究」、 「基盤研究」、「挑戦的研究」及び「若手研究」のことをいう。
- (2)「審査区分表」の改正等について
- ○令和5(2023)年度科研費の公募より適用する「審査区分表」について見 直しを行いました。

詳細は、下記文部科学省HPを参照してください。

https://www.mext.go.jp/content/20220318-mxt\_gakjokik-000021232.pdf

【改正のポイント】

- ・小区分の「内容の例」の見直し (小区分・中区分・大区分は現行を維持し、小区分に付される「内容の例」 の見直しを実施)
- ・「基盤研究(B)」における複数の小区分での合同審査の実施 (「基盤研究(B)」において、著しく応募件数の少ない状況にある一部の 小区分について、複数の小区分での合同審査を実施)
- ○令和5(2023)年度研究活動スタート支援の審査区分表においても、審査 区分に付される「内容の例」の見直しを実施しました。(「別表2 令和 5(2023)年度研究活動スタート支援 審査区分表 内容の例」参照)
- (3)審査資料の電子化及びカラー化について
- ○研究計画調書はこれまでモノクロ(グレースケール)印刷を行い審査委 員に送付していましたが、一部の研究種目について、それを取り止める こととしました。今後、審査委員は電子申請システムから提出された研 究計画調書(PDF ファイル)の電子媒体を閲覧し審査を行うこととなり、

色を付した図や文字が使用された研究計画調書はそのまま審査に付され ます。(「Ⅲ.応募する方へ 3.応募書類(研究計画調書)の作成・ 応募方法等 (3)研究計画調書の作成に当たって留意すべきこと」参 照)

【審査資料の電子化・カラー化の対象となる研究種目】

- ・令和6(2024)年度「特別推進研究」、「基盤研究(S)」
- ・令和5(2023)年度「研究活動スタート支援」、「海外連携研究」、「国 際共同研究強化」、「帰国発展研究」

なお、その他の研究種目の審査においては、従前と同様、モノクロ印刷さ れた研究計画調書を審査資料として使用します。

(4)応募書類の「引き戻し」機能の実装について

- ○今回の公募より、研究計画調書の提出(送信)期限より前であれば、日 本学術振興会への提出(送信)後に研究機関担当者による研究計画調書 (応募書類)の引き戻し、必要に応じた訂正、再提出を行うことが可能 となりました。(「Ⅳ.研究機関の方へ 4.応募書類(研究計画調 書)の提出等」参照)
- (5)研究計画調書の構成の変更について
- ○本公募より、「研究費の応募・受入等の状況」欄を研究計画調書のPD Fファイル上では表示せず、審査に当たっては電子申請システム上に表 示した内容を確認することとしました。なお、本欄は研究計画調書の一 部であるというこれまでの取扱いに変更はなく、研究計画調書(Web 入力項目)上の入力方法も変更はありません。(別冊「令和5(2023)年 度科学研究費助成事業-科研費-公募要領(研究活動スタート支援) (応募書類の様式・記入要領)」』参照)
- (6)研究活動の国際性の確保について
- ○科研費の研究成果の積極的な国際発信に努めていただく必要があること を明記しています。(「はじめに」参照)

## 「研究活動スタート支援の応募資格に係る経緯説明書」について

 研究活動スタート支援の応募要件(下記参考)に該当するが、研究者の責によらない何らかの事情(例:e-Radの研究者情報の更 新漏れ等)により、令和4(2022)年9月30日時点において、e-Radに「科研費の応募資格有り」として研究者情報が登録されていた場 合、及び下記参考B)の要件に該当する場合は、所属する研究機関が「研究活動スタート支援の応募資格に係る経緯説明書」(以 下「経緯説明書」という。)を作成し、提出期限までに本会に提出しなければ、電子申請システム上で研究計画調書を作成すること ができません。

(参考)令和5(2023)年度研究活動スタート支援 応募要件 A)令和4(2022)年10月1日以降に科学研究費助成事業の応募資格を得、かつ文部科学省及び日本学術振興会が公募を行う以 下の研究種目(※)に応募していない者 B)令和4(2022)年度に産前産後の休暇又は育児休業を取得していたため、文部科学省及び日本学術振興会が公募を行う以下 の研究種目(※)に応募していない者

(※)令和5(2023)年度科研費「特別推進研究」、「学術変革領域研究」、「基盤研究」、「挑戦的研究」及び「若手研究」のことをいう。

以下の内容は経緯説明書提出方法の概要となります。詳細は下記URLより、電子申請システムの「操作手引」を御確認ください。 https://www-shinsei.jsps.go.jp/kaken/index.html

## 経緯説明書の作成(画面イメージ)

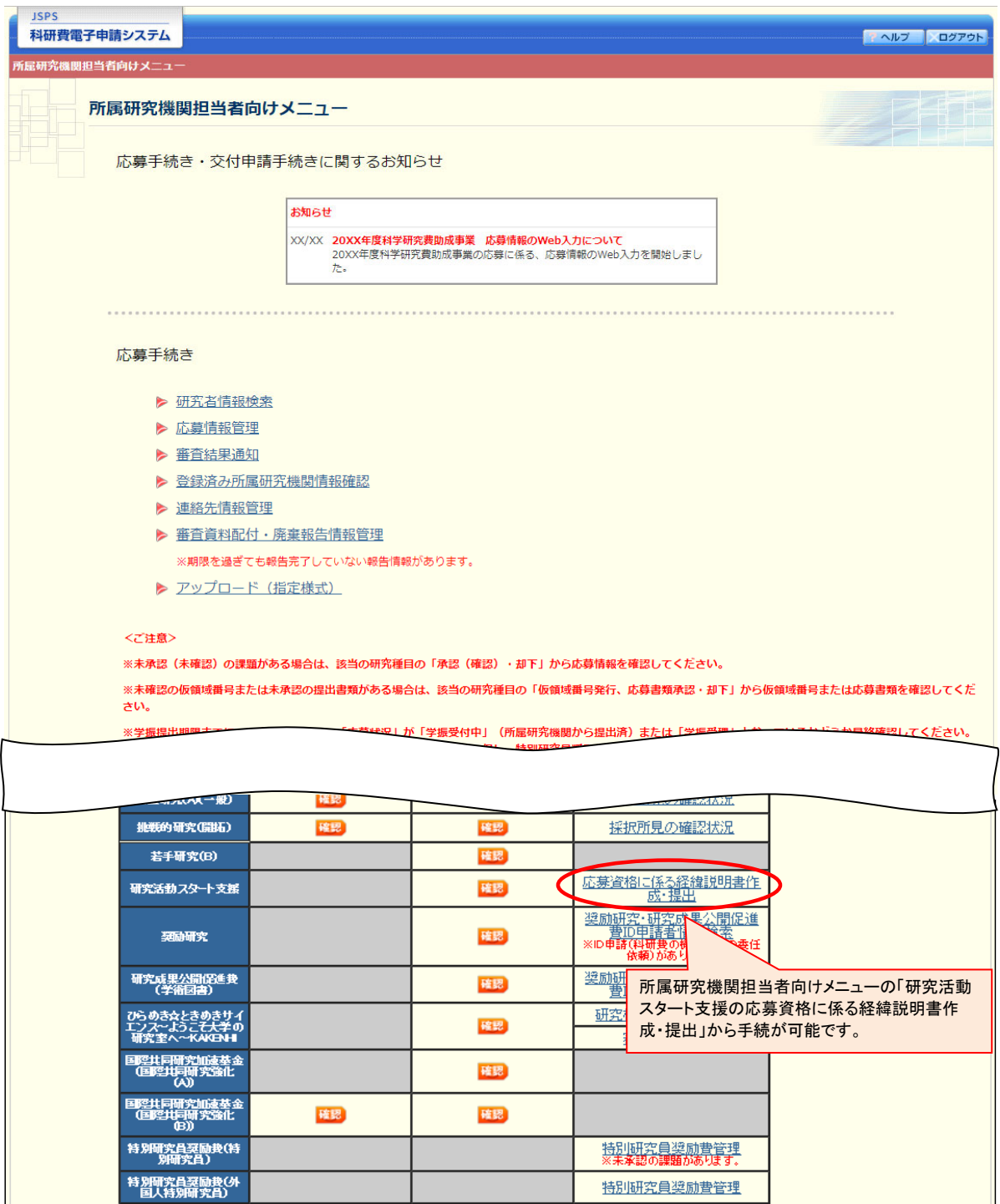

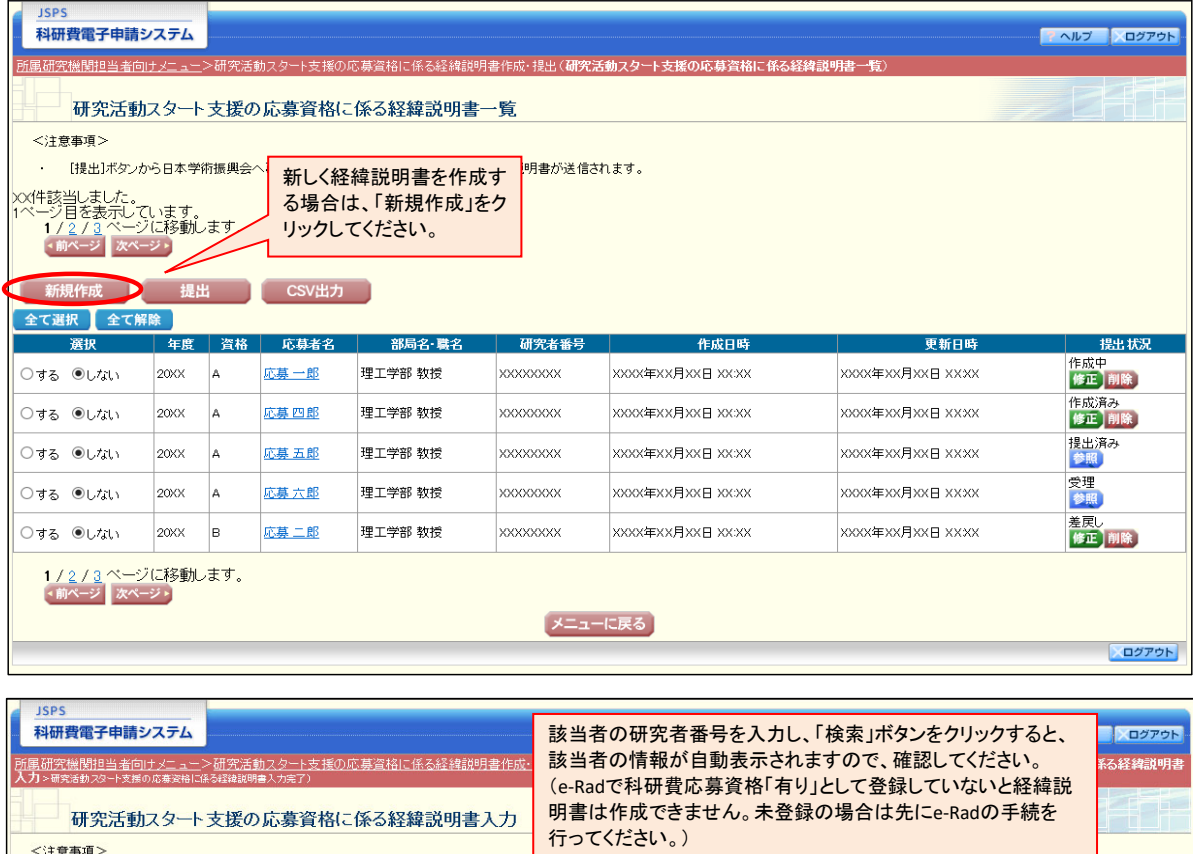

· \*のついた項目は必須項目です。 (検索) 研究者番号 \*99999999 -<br>所属研究機関<br>氏名(フリガナ) 該当する応募要件と、必要事項を入力し、「保存」を \*\*\*\*\* OOO\*<br>オウボ イチロウ<br>応募 一郎<br>OO学部<br>教授 クリックしてください。 スピン ラカフ<br>氏名 (漢字等)<br>部局名<br>職名 該当する応募要件  $\overline{\bullet}$  Oa Ob 確認事項 |<br>|年 | マ月から|<br>|年 | マ月から|<br>|年 | マ月から| 産休または育休期間1 年 - 1月<br>年 - 1月<br>年 - 1月 \* 産休または育休期間2 -<br>産前産後の休暇又は育児休業の取得期間 ※ 産休または育休期間3  $\cdot$ 

● 一時保存 ● 保存 ● 保存せずに戻る

応募要件を満たさない者が、経緯説明書を提出することにより研究活動スタート支援への応募資格が与えられるという趣旨ではありません。 必ず「確認事項」又は「産前産後の休暇又は育児休業の取得期間」を確認し、該当者が応募要件を満たすことを確認した上で経緯説明書 の提出を行ってください。

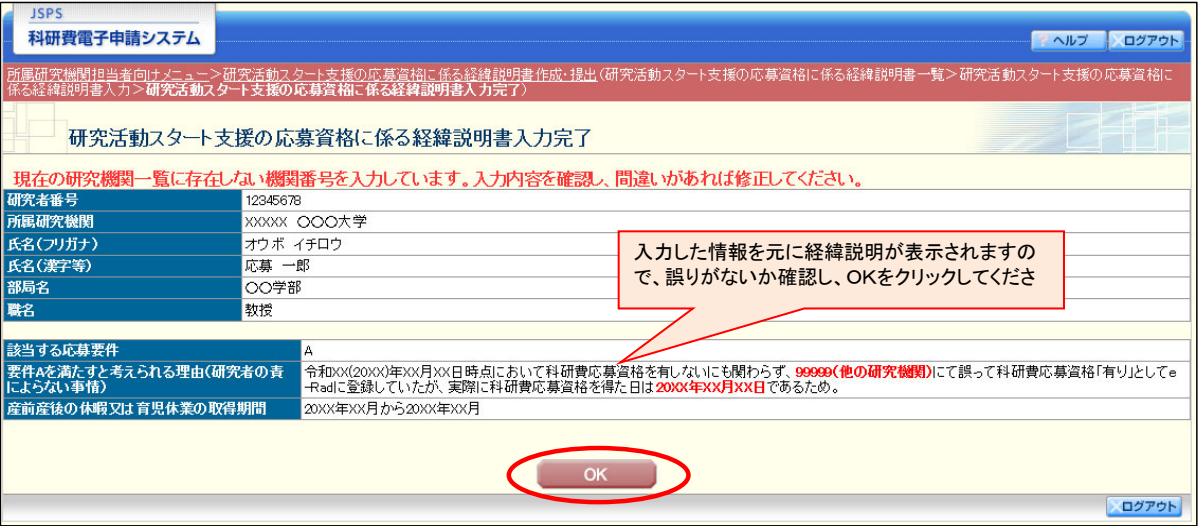

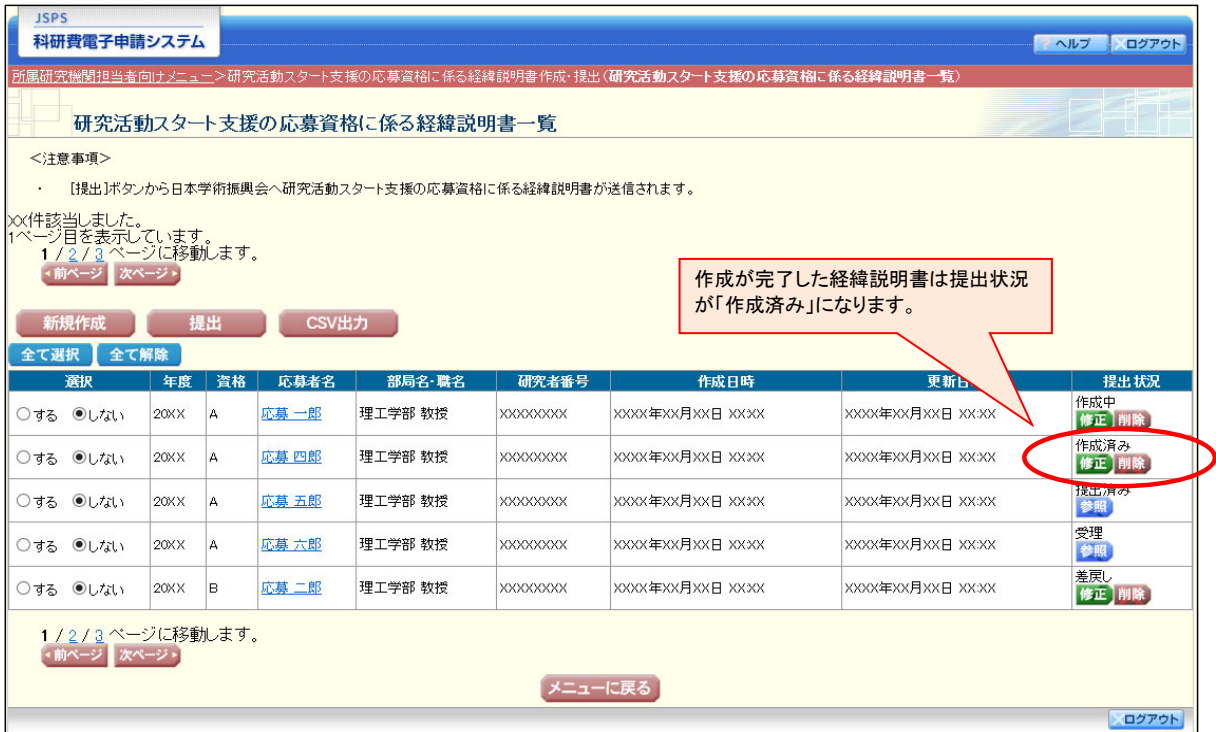

## 経緯説明書の提出(画面イメージ) 科研費電子申請システム **マーヘルプ スログアウト** >研究活動スタート支援の応募資格に係る経緯説明書作成・提出(**研究活動スタート支援の応募資格に係る経緯説明書** 研究活動スタート支援の応募資格に係る経緯説明書一覧 <注意事項> 提出したい経緯説明書を選択し、 · [提出]ボタンから日本学術振興会へ研究活動スタ 「提出」ボタンをクリックしてください。 XX件該当しました。<br>1ページ目を表示しています。<br>| 1/2/3ページに移動します。<br>| <mark>\* mページ | 次ページ }</mark> 「作成済み」以外の経緯説明書は提 出できません。新規作成 提出 CSV出力 全て選択 全て解除 提出状况 選択 年度 咨格 応募者名 部局名·職名 研究者番号 作成日時 更新日時 作成中<br>修正 削除 ○する ●しない  $20XX$ A 応募一郎 理工学部 教授 **XXXXXXXXX** XXXX年XX月XX日 XX:XX XXXX年XX月XX日 XXXX 作成済み<br><mark>修正</mark> 削除 ●する ○しない ♪  $20X$ 応募四郎 理工学部 教授 xxxxxxxxx XXXX年XX月XX日 XXXX XXXX用XX目 XXXX <sup>|</sup>A 提出済み<br>参照 ○する ◎しない  $20XX$ A 応募五郎 理工学部 教授 XXXXXXXX XXXX年XX月XX日 XXXX XXXX年XX月XX日 XXXX 受理<br>参照 ○する ●しない  $20XX$  $\vert$  A 応募六郎 理工学部 教授 **XXXXXXXX** XXXX年XX月XX日 XXXX XXXX年XX月XX日 XXXX 差戻し<br><mark>修正</mark> 削除) 応募二郎 理工学部 教授 ○する ●しない  $20XX$  $\vert$ B **xxxxxxxx** XXXX年XX月XX日 XX:XX XXXX年XX月XX日 XXXX 1 / 2 / 3 ページに移動します。<br><mark>・前ページ</mark> 次ページ・ メニューに戻る

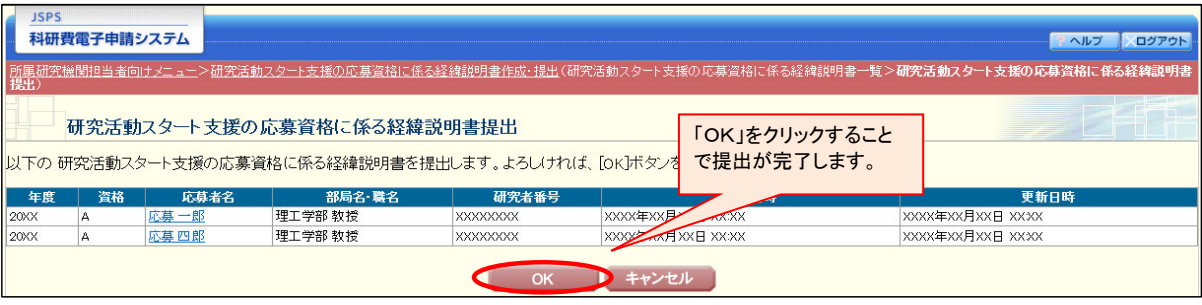

一度提出すると、所属研究機関担当者は当該経緯説明書を修正できなくなります。また、内容に不備がある場合、経緯説明書を受理しま せんので、提出前に誤りがないかよく確認してください。

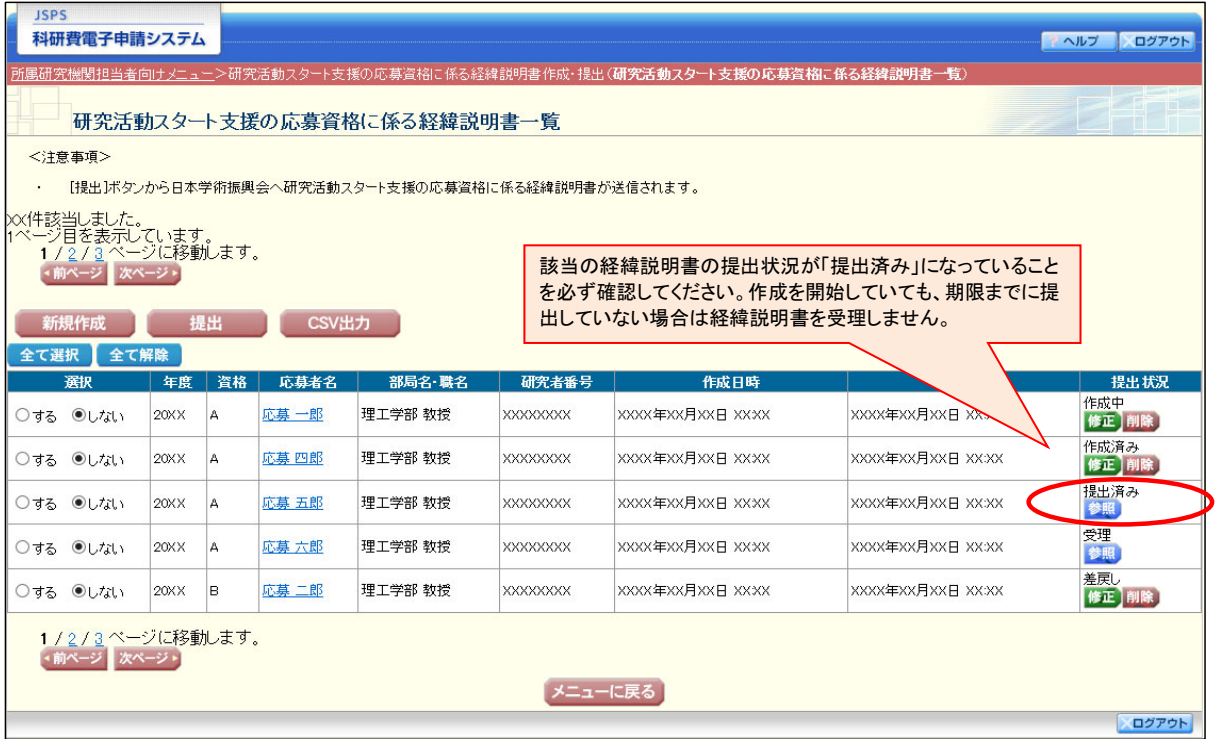

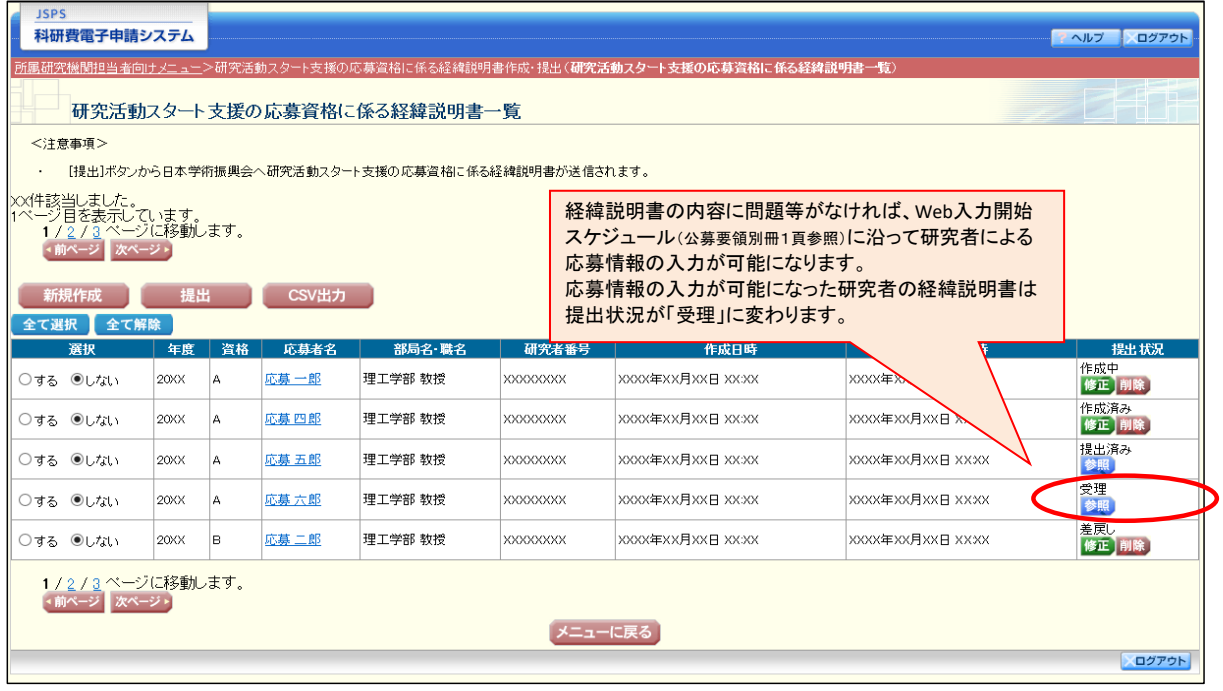

応募情報の入力が可能になった際、個別に通知は行いませんので、ご留意ください。また、Web入力開始スケジュールは予定のため、入 力可能日が前後する場合があります。研究者によるWeb入力が可能かどうかは、経緯説明書の提出状況をよく確認してください。